# **Create upgrade rules for: File Based Config**

One requirement after making a schema change is to write an FBC upgrade rule to perform commit-to-commit upgrade within [master.groovy](https://stash.forgerock.org/projects/OPENAM/repos/openam/browse/openam-config-upgrader/src/main/rules/fbc/master.groovy). All FBC upgrade is manual via the use of the [openam-config-upgrader](https://wikis.forgerock.org/confluence/display/openam/openam-config-upgrader) and its rule files. The upgrader's associated rules perform that transformation. This page is here to help you get started with writing FBC upgrade rules for any schema change.

- $\bullet$  [tl;dr](#page-0-0)
- [FBC files and their purpose](#page-0-1)
	- [Description](#page-0-2)
	- [Structure](#page-0-3)
- [Rules to upgrade FBC](#page-1-0) • [master.groovy](#page-1-1)
	- [Examples](#page-1-2)
	- [Testing](#page-2-0)
	- [How to find new FBC files after a schema change](#page-2-1)

### <span id="page-0-0"></span>tl;dr

After a schema change add upgrade rules to [master.groovy.](https://stash.forgerock.org/projects/OPENAM/repos/openam/browse/openam-config-upgrader/src/main/rules/fbc/master.groovy) Use the existing rules as examples.

# <span id="page-0-1"></span>FBC files and their purpose

### <span id="page-0-2"></span>**Description**

AM has the option of storing its configuration in

- LDAP, **or**
- File base

Other contents should be held in external data stores e.g. CTS, User store, applications and polices stores.

### <span id="page-0-3"></span>**Structure**

By default in ~/openam/config/services

```
\sqrt[n]{\equiv} openam
   \overline{\phantom{a}} \overline{\phantom{a}} config
      \triangleright \blacksquare auth
      \overline{\phantom{a}} services
          \overline{\phantom{a}} \overline{\phantom{a}} global
            \overline{\phantom{a}} realms
                  /* root-subrealm.json
                   /* root-sunamhiddenrealmdelegationservicepermissions.json
                   /* root.json
          \tau \equiv realm
            \mathbb{H} \equiv \mathsf{root}> | root-subrealm
            > | root-sunamhiddenrealmdelegationservicepermissions
                /* root.ison
          /* boot.json
   \triangleright \blacksquare opends
   \triangleright \blacksquare security
   \triangleright \blacksquare var
      homeVersion
```
Above is the top level structure of the FBC. It has similarities with an Amster export but be aware that it is very different.

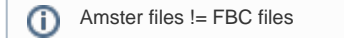

N.B. Concentrating on the configuration files:

- services/
	- boot.json
	- global/  $\bullet$  realm/
		- root.json
		- root/
		- <custom realms>/
		- root-sunamhiddenrealmdelegationservicepermissions/

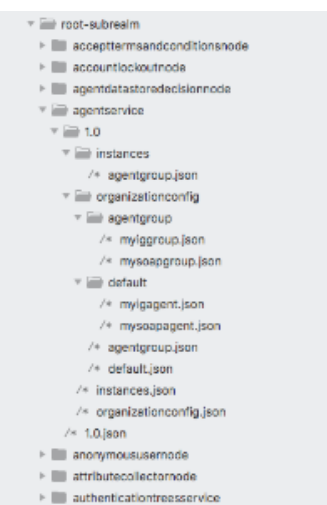

#### Agent services for example

#### N.B.

• agentservice

- 1.0.json
	- 1.0/
		- instances.json
			- instances/
				- agentgroup.json
		- organizationconfig.json
		- organizationconfig/
			- agentgroup.json agentgroup/
				- <customgroup>.json
			- default.json
			- default/
				- <instance>.json

# <span id="page-1-0"></span>Rules to upgrade FBC

### <span id="page-1-1"></span>**master.groovy**

Set of idempotent rules that will upgrade file based configuration files to be compatible with the latest version of AM on a branch. [master.groovy](https://stash.forgerock.org/projects/OPENAM/repos/openam/browse/openam-config-upgrader/src/main/rules/fbc/master.groovy) is contained in the AM.zip release.

```
The rules within master.groovy must be idempotent.⋒
```
### <span id="page-1-2"></span>**Examples**

Idempotency can be achieved using the configuration version. More information can be found here [Upgrade rule filtering based on version.](https://docs.google.com/document/d/1amHGQsdlVyp0SOO58jVGGzwtgQgKfAj4pemdarv5ZJA/edit)

#### **Idempotency using configuration version**

```
def UPGRADE_TO_VERSION = "1.0.0.1" 
def APPLICABLE_VERSIONS = ["1.1.0.0","2.0.0.0"]
return
    \sqrt{ } setVersion(UPGRADE_TO_VERSION),
     forRealmService("authenticationTreesService",
        forVersionsBefore(APPLICABLE_VERSIONS,
            forRealmDefaults(
                 addAttribute("new").with("attribute"))
              )
       \, )
    \mathbf{I}
```
From [authenticationTreesService-realm-defaults-add-attribute.groovy](https://stash.forgerock.org/projects/OPENAM/repos/openam/browse/openam-config-upgrader/src/test/resources/fbc/versionedRules/rules/authenticationTreesService-realm-defaults-add-attribute.groovy)

Guards can be used to achieve idempotency.

### **Idempotency using guards**

```
return
    \sqrt{ } forRealmService("OAuth2Provider",
             forRealmDefaults(
                  within("advancedOIDCConfig",
                      where(key("authorisedIdmDelegationClients").isNotPresent(),
                          addAttribute("authorisedIdmDelegationClients").with(Collections.emptySet())))),
             forSettings(
                 within("advancedOIDCConfig",
                     where(key("authorisedIdmDelegationClients").isNotPresent(),
                          addAttribute("authorisedIdmDelegationClients").with(Collections.emptySet()))))),
    \overline{1}
```
From [oauth2Provider-realm-instances-add-attribute-idempontent.groovy](https://stash.forgerock.org/projects/OPENAM/repos/openam/browse/openam-config-upgrader/src/test/resources/fbc/general/rules/oauth2Provider-realm-instances-add-attribute-idempontent.groovy)

## <span id="page-2-0"></span>**Testing**

[Unit tests](https://stash.forgerock.org/projects/OPENAM/repos/openam/browse/openam-config-upgrader/src/test/groovy/org/forgerock/openam/amp/FbcMasterRulesTest.groovy) will run against [master.groovy](https://stash.forgerock.org/projects/OPENAM/repos/openam/browse/openam-config-upgrader/src/main/rules/fbc/master.groovy) for these [test cases.](https://stash.forgerock.org/projects/OPENAM/repos/openam/browse/openam-config-upgrader/src/test/resources/fbc/master/testcases/master) When adding rules it is expected that test case files are added to test those rules.

Further advice can be found in the associated [README](https://stash.forgerock.org/projects/OPENAM/repos/openam/browse/openam-config-upgrader/src/main/rules/fbc/README.md).

### <span id="page-2-1"></span>**How to find new FBC files - after a schema change**

The following process could be followed to find out the contents of new or changed fbc as a result of a schema change, e.g. How to find the service name as it is not the Amster name.

- Make the schema change
- Install AM in FBC mode using this environment variable -[Dcom.sun.identity.sm](http://Dcom.sun.identity.sm).sms\_object\_filebased\_enabled=true
- Examine the FBC in the AM configuration directory e.g. `~/openam/config/services`

The FBC service name != Amster service name